# PRACTICAL USES OF ARRAYS AND STRING SEARCHES

#### **ABSTRACT**

As a Base SAS Developer, we find ourselves seeking ways of applying SAS to real world scenarios. Gathering transactional data and processing it in search of specific scenarios and trends is one such business case that is routinely required. This paper demonstrates a technique leveraging Proc Transpose, Data Step Arrays, and String concatenation to capture transactional data in search of specific criteria. Identifying transactions that meet business conditions or trends will most likely be an ongoing need.

#### **INTRODUCTION**

In this example, we will take transactional data and search for specific conditions. We will leverage the use of Proc Transpose and Data Step arrays to gain the desired results. Below is a sample of transactional data.

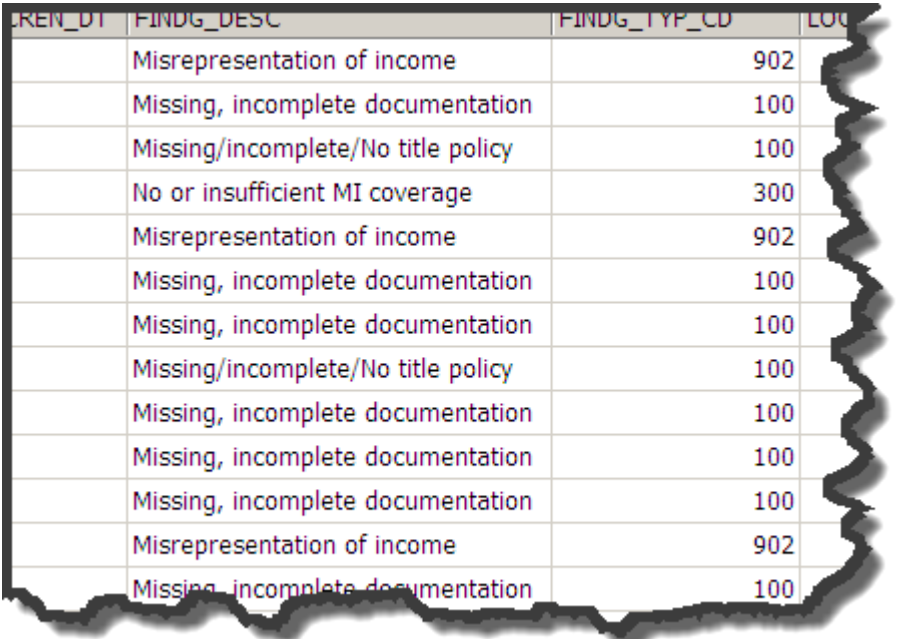

#### **PROC TRANSPOSE – ONE ROW PER ACCOUNT**

Here we want to restructure the transactions so that we have one row per account, with all the transactions as columns. This will allow us to examine all the transactions in one observation. One benefit is that we can traverse backwards or forwards thru the columns and also check for multiple conditions while we are there. Also, we can retain information from the transactions while examining all the columns on the same observation. Here is a sample visual of what we will see after transposing the transactional data.

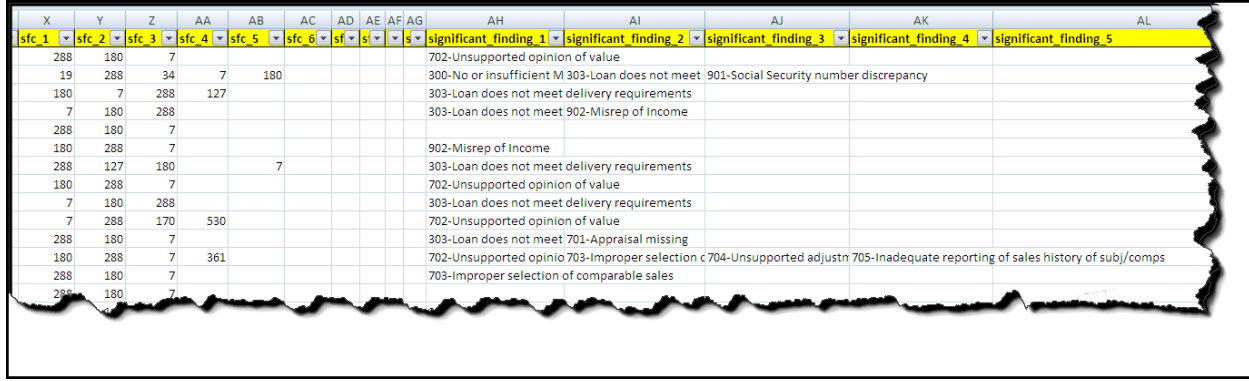

Now let's look at the code:

```
proc transpose data=sig_findings_outb 
   out=sig_findings_tran prefix=significant_finding_;
     var FINDG_DESC_OUT ;
    by In id In revw oid findings count findg category both;
run;
```
#### **DATA STEP ARRAY – COMPLEMENTS PROC TRANSPOSE**

Working with the transposed columns is easy with the use of a data step array. SAS will auto load the columns for you with the given syntax:

data null ; set all findings tran; array findg\_array {\*} significant\_finding\_:; …

#### **DATA STEP STRING – CONCATENATING STRINGS FROM MULTIPLE COLUMNS**

Another way of utilizing the proc transpose results is to concatenate the columns into one string and then use the scan or find function to identify specific conditions. Notice the use of the " $of$ " option in the catx function. Very nice  $\odot$ .

format findg string \$2000. findg\_string = catx("|", $of$  significant\_finding\_:); findg string = tranwrd(findg string, $'$ .','');

## **LEVERAGING RESULTS**

Let's take advantage of the SAS array and string functions to find the results. The use case here is to find the accounts where multiple transaction types have occurred. Some sample data as a visual aid:

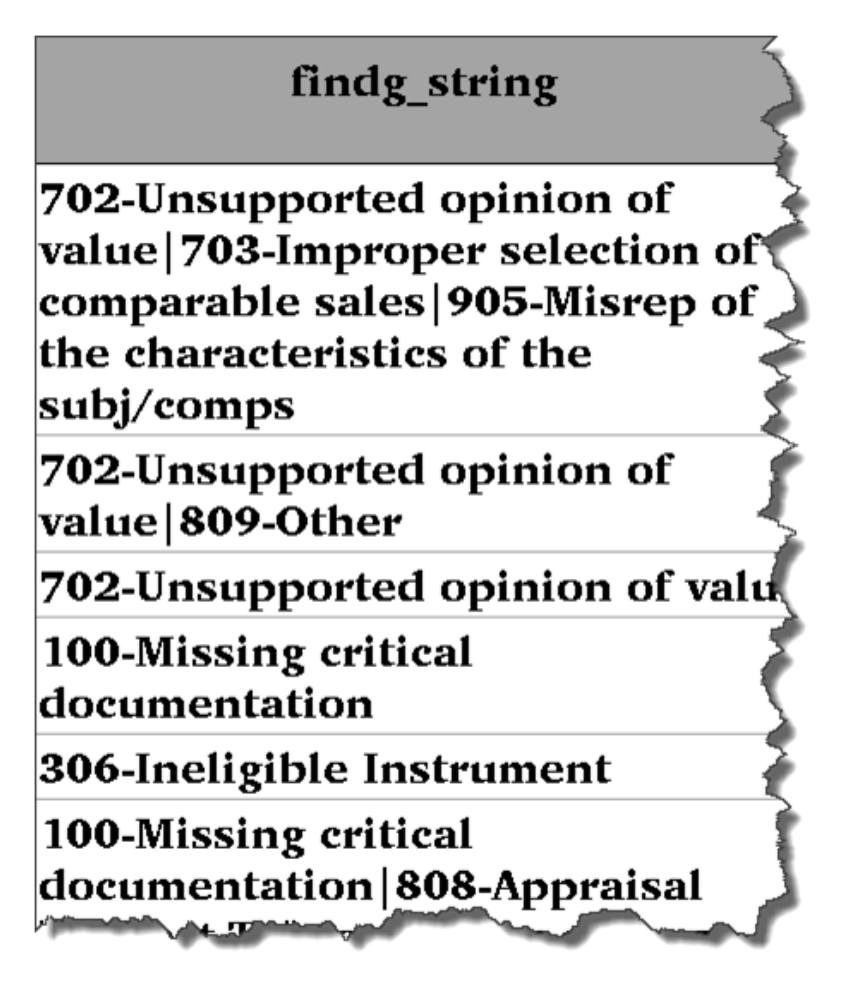

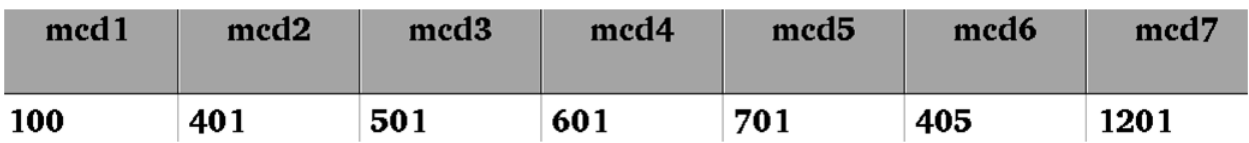

Now let's take a look at the code that produces the results. We are looking for any transactions in the array that are found in the string that we concatenated from the columns:

```
array mcd {7} $ ('100' '401' '501' '601' '701' '405' '1201') ;
… 
do i = 1 to dim(mcd);
   if find(findg_string,compress(mcd(i)),'t') > 0 then do;
     \text{mcd}\left(\text{flag} = 'Y'; <<<<< when the desired business case is met, in this case we flag it
     leave;
    end;
end;
```
## **ANOTHER USE CASE**

What if you need to spool out the results of the proc transpose and don't know the maximum number of transposed variables (all of your column names)? This will be a dynamic value each execution of your proc transpose. We can accomplish this easily by using the DIM() function for arrays.

```
data null ;
set all findings tran;
array findg array {(*)} significant finding : ;
format max_array z2.;
max array = dim(findg array);
call symputx('max_findg',max_array);
if n = 1 then stop;
run;
```
## **CONCLUSION**

The combination of proc transpose, data step arrays, and string functions can help identify many conditions and business scenarios for transactional data. This helps us see trends and outliers in data and answers the question: When and how often do combinations of events occur?

## **CONTACT INFO**

Charles Basham Business Analyst Fannie Mae chazbash@suddenlink.net